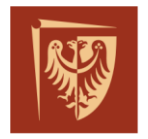

**Wrocław University of Technology** 

Faculty of Microsystem Electronics and Photonics Microengineering and Photovoltaic Division

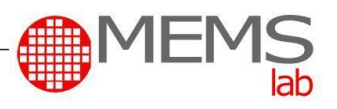

## **MIKROMECHANIZMY I MIKRONAPĘDY - LABORATORIUM ĆWICZENIE NR 2 DRUK 3D ORAZ CHARAKTERYZACJA MIKROSYSTEMU**

## **CEL I ZAKRES ĆWICZENIA**

Celem ćwiczenia jest charakteryzacja geometryczna (statyczna) oraz funkcjonalna (kinematyczna), wykonanej w technice druku 3D mikroprzekładni zębatej, porównując zmierzone/wyznaczone parametry rzeczywistego modelu wydrukowanego z wartościami zakładanymi w projekcie (model CAD).

#### **ZAGADNIENIA DO SAMODZIELNEGO PRZYGOTOWANIA**

- 1. Najpopularniejsze metody druku 3D: stosowany materiał, rozdzielczość, przeznaczenie wydruków, sposób usuwania podpór, etc.
- 2. Wzór na geometryczne i kinematyczne przełożenie mechanicznej przekładni zębatej; przełożenie całkowite przekładni kilkustopniowej; multiplikator, a reduktor.
- 3. Podstawowe wzory statystyczne: błąd względny i bezwzględny, średnia arytmetyczna, wariancja, odchylenie standardowe

#### **STANOWISKO POMIAROWE I PRZEBIEG ĆWICZENIA**

Stanowisko pomiarowe wyposażone jest w:

- 1. Stanowisko do pomiarów geometrycznych: mikroskop *Delta Optical* z kamerą cyfrową.
- 2. Stanowisko do pomiaru prędkości obrotowej: zasilacz, podstawka z silnikiem modelarskim DC, kamera *DFK AFU050-L34*, źródło światła.
- 3. Komputer stacjonarny z oprogramowaniem *Delta Optical* oraz *IC Capture 2.5*, które umożliwiają akwizycję:
	- a. zdjęć z parametryzacją geometryczną,
	- b. nagrań ruchu obrotowego zaprojektowanych modeli.

### **PRZEBIEG ĆWICZENIA**

#### **1. Statyczne pomiary geometryczne**

W pierwszej części ćwiczenia umieścić na podświetlanym stole mikroskopu i uruchomić oprogramowanie *DLTCamViewer*. W głównym oknie programu pojawi się obraz badanego elementu. Przed przechwyceniem zdjęcia należy wybrać we wstążce *Przechwytywanie* rozdzielczość obrazu jako 1280x1024. Za pomocą pokrętła mikroskopu dostosować ostrość oraz powiększenie obrazu. Następnie podmieniając badany element na folie kalibracyjną, wyznaczyć stosunek *mm/px*, który będzie dalej wykorzystywany, celem poprawnego przeliczenia wymiarów charakteryzowanej przekładni. Po wczytaniu docelowego zdjęcia przekładni, za pomocą narzędzi tj. pomiar liniowy, pomiar kątowy, pomiar okręgu, itp. wyznaczyć wartości wybranych parametrów geometrycznych.

- I. Na podstawie porównania wartości z projektu CAD oraz otrzymanych i zmierzonych na modelu wydrukowanym, dla każdego z kół zębatych należy podać błąd względny [%]:
	- a. średnic podziałowych *d* (założenie, że *e = s*, patrz rys. 1),
	- b. średnic stóp (*df*),

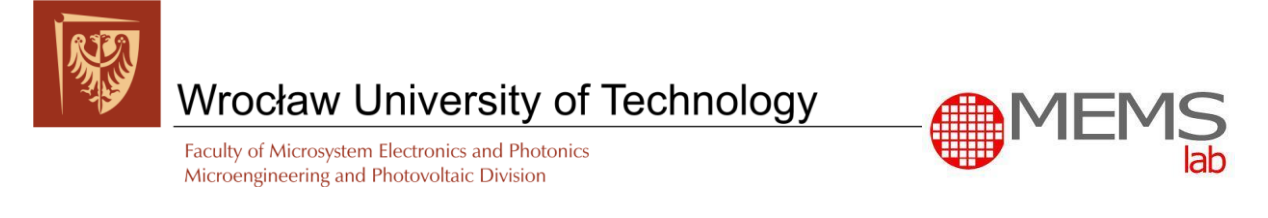

- c. średnic głów (*da*),
- d. modułów (*m*).
- II. Dla każdego z kół zębatych wydrukowanego modelu przekładni, zmierzyć kilkanaście (15-20) wysokości zębów *h* (założenie, że *h = h<sup>a</sup> + hf*, patrz rys. 1) i wyznaczyć odchylenie standardowe tej wartości.

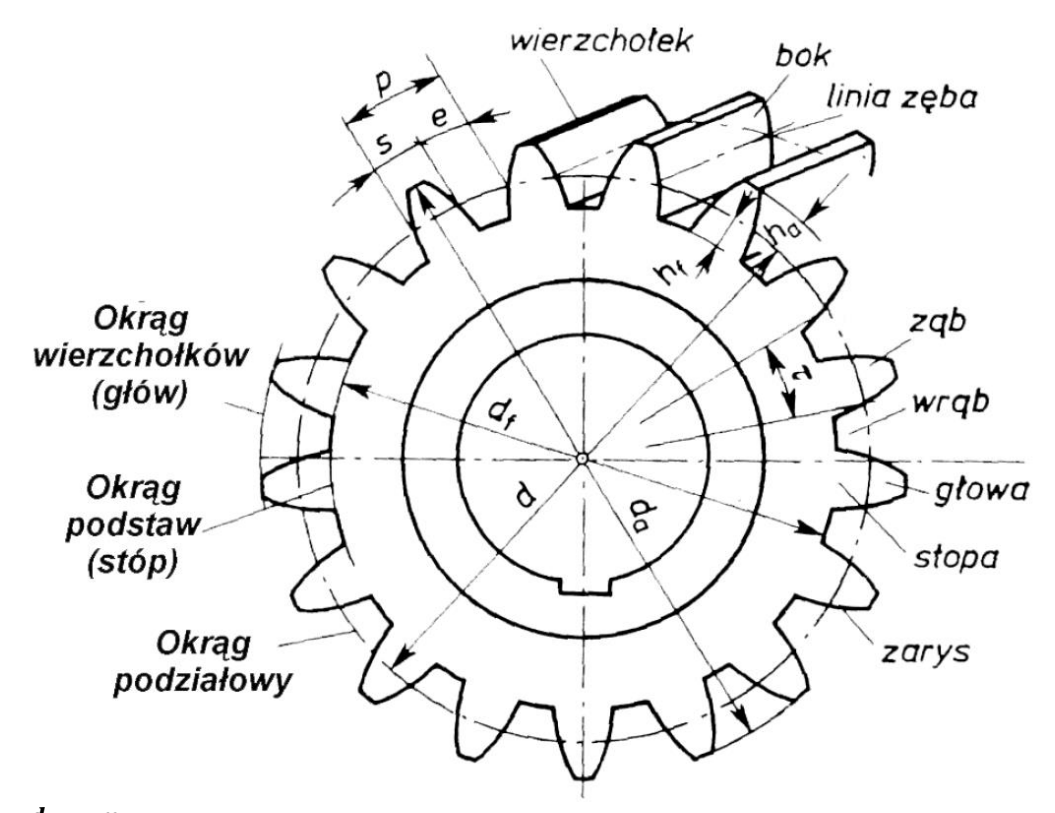

 $m=\frac{d}{a}$  $\frac{d}{z} = \frac{p}{\pi}$  **;** gdzie: m – moduł; d – ⌀ podziałowa; *z* – liczba zębów; p – podziałka (e + s) *Rysunek 1 Geometryczne parametry koła zębatego [1]*

#### **2. Kinematyczne pomiary funkcjonalne**

W drugiej części ćwiczenia model przekładni umieścić na platformie do pomiaru prędkości obrotowej kół zębatych. Przed przystąpieniem do pomiarów na każdym z kół zębatych należy zaznaczyć kolorowym markerem jeden ząb jako punkt referencyjny pomiaru prędkości obrotowej. Następnie upewnić się, że kamera *DFK AFU050-L34* jest podłączona do komputera. Uruchomić oprogramowanie *IC Capture 2.5* (ikona pulpit). Wybrać najniższą rozdzielczość (1280x720) i największą prędkość zapisu (*60 frames per second*) oraz format nagrania *MP4* (patrz rys. 2). Uruchomić przekładnię zasilając silnik najpierw napięciem ok. 15.2V, celem pokonania tarcia statycznego. Zmniejszyć wartość napięcia do wartości jednostkowych, włączyć podświetlenie i dobrać parametry tj. balans bieli czy kontrast. Nagrać minimum 10 sekundową sekwencję ruchu zębatek dla pięciu różnych wartości napięcia zasilania silnika (**nie przekraczać 20 V**), notując wartości prądu i napięcia. W celu wyostrzenia obrazu korzystać z funkcji *One Push.* Na podstawie nagrań, wyznaczyć prędkości obrotowe poszczególnych kół zębatych przekładni (*n* [obr/min]). W razie potrzeby spowolnienia nagrania, wykorzystać program *MPC-HC* (ikona pulpit) i dostępne przewijanie poklatkowe.

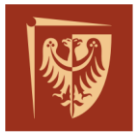

# Wrocław University of Technology

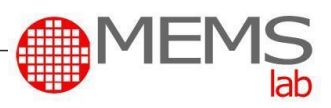

Faculty of Microsystem Electronics and Photonics Microengineering and Photovoltaic Division

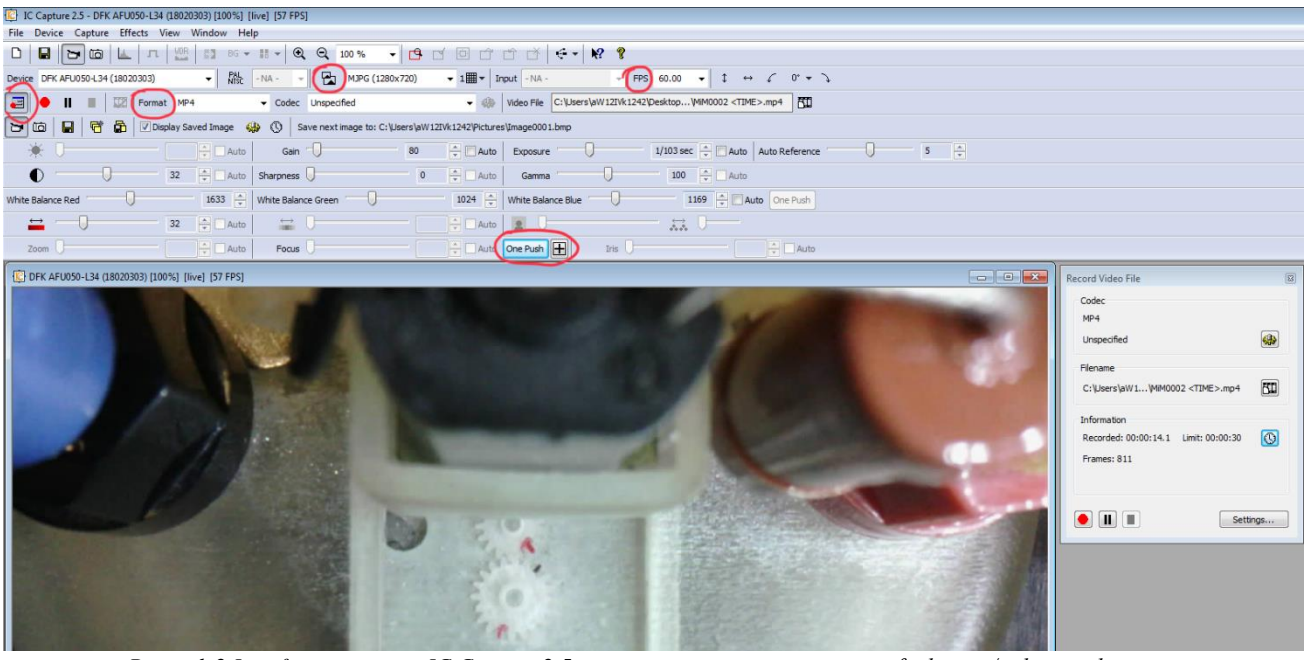

*Rysunek 2 Interface programu IC Capture 2.5 z zaznaczonymi najważniejszymi funkcjami/polami wyboru* 

- I. Wyznaczyć przełożenie kinetyczne (ik) dla wydrukowanej przekładni. Podać błąd względny [%] przełożenia, gdzie wartość dokładną stanowi przełożenie geometryczne (ig), wyznaczone na podstawie parametru *z* (ilości zębów);
- II. Uwzględniając kolejne ogniwo łańcucha kinematycznego (koło zębate nasadzone na wał silnika) i stosując zależność na wyznaczenie przełożenia przekładni, wyznaczyć prędkość obrotową wału silnika. Przedstawić charakterystyki (a, b) i przeanalizować sprawność przy różnych prędkościach:
	- a. Prędkość obrotowa wału silnika od napięcia zasilania,
	- b. Moc zasilania silnika od prędkości obrotowej wału silnika.

#### **SPRAWOZDANIE**

Sprawozdanie powinno zawierać:

- 1. Obliczenia na podstawie, których zrealizowano projekt przekładni.
- 2. Zwymiarowane rysunki techniczne poszczególnych kół zębatych oraz całej przekładni wraz z dodatkowym naniesieniem wymiarów zmierzonych na modelu wydrukowanym.
- 3. Wszystkie dane, sposób obliczania, rezultaty dla podpunktów 1 (1.I, 1.II) oraz 2 (2.I, 2.II) z punktu *Przebieg ćwiczenia.*
- 4. Ewentualnie inne wybrane rysunki/zdjęcia z pomiaru geometrii, prędkości obrotowej lub wyjaśniające przyjętą metodologię.

We wnioskach należy zwrócić szczególną uwagę na odzwierciedlenie geometrii i funkcjonalności rzeczywistego elementu wydrukowanego, w porównaniu do elementu zaprojektowanego. Jeśli tryby przekładni nie kręcą się, blokują, poszczególne zęby wykruszyły się lub występują jakiekolwiek inne problemy funkcjonalne, należy zawrzeć we wnioskach domniemane przyczyny takiego stanu (błąd wykonania, błąd w projekcie, uszkodzenie mechaniczne, itp.) i zaproponować optymalizację projektu przekładni.

[1] J. Czarnigowski, *[Podst. Konstrukcji Maszyn, Przekładnie zębate cz.1](chrome-extension://efaidnbmnnnibpcajpcglclefindmkaj/https:/wm.pollub.pl/fcp/8PREgARcJNScXKxEMUA9DAmltVyVUFDFqUVJWazkALV96cypSPhRaWXI0D1ZUShtGPlY7MRk8VhIgXFdYVmsjBzRWKw/_global/public/wm/files/65/attachment/3123wyklad-08-przekladnie-zebate-1.pdf)*, Politechnika Lubelska

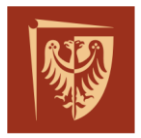

Wrocław University of Technology

Faculty of Microsystem Electronics and Photonics Microengineering and Photovoltaic Division

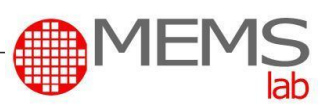

#### **DODATEK**

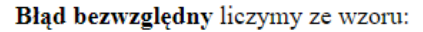

 $\Delta x = |x - x_0|$ 

gdzie:

 $x$  - to dokładna wartość

 $x_0$  - to zmierzona wartość

Błąd bezwzględny informuje, o ile różni się wartość zmierzona od dokładnej.

Błąd względny liczymy ze wzoru:

$$
\delta = \frac{\Delta x}{x} = \frac{|x - x_0|}{x}
$$

Czasami błąd względny wyrażamy w procentach i wtedy liczymy ze wzoru:

$$
\delta=\frac{\Delta x}{x}\cdot 100\%= \frac{|x-x_0|}{x}\cdot 100\%
$$

gdzie:

 $\Delta x$  - to blad bezwzględny pomiaru

 $x$  - to dokładna wartość

 $x_0$  - to zmierzona wartość

Średnia arytmetyczna liczb  $x_1, x_2, x_3, \ldots, x_n$  wyraża się wzorem:

$$
\overline{x} = \frac{x_1 + x_2 + x_3 + \ldots + x_n}{n}
$$

Wariancja liczb  $x_1, x_2, \ldots, x_n$  to średnia arytmetyczna kwadratów odchyleń od ich średniej arytmetycznej:

$$
\sigma^2 = \frac{\left(x_1-\overline{X}\right)^2+\left(x_2-\overline{X}\right)^2+\ldots+\left(x_n-\overline{X}\right)^2}{n}
$$

Wówczas odchylenie standardowe tych liczb od ich średniej arytmetycznej, to pierwiastek kwadratowy z wariancji, czyli:

$$
\sigma = \sqrt{\frac{\left(x_1-\overline{X}\right)^2+\left(x_2-\overline{X}\right)^2{+}\dots{+}\left(x_n-\overline{X}\right)^2}{n}}
$$

$$
i_{g} = \frac{z_{2}}{z_{1}} = \frac{\text{liczba zębów}}{\text{liczba zębów}} \quad i_{K} = \frac{n_{1}}{n_{2}} = \frac{\text{kola napędzającego}}{\text{predkość obrotowa}} \quad \text{kola napędzającego}
$$

Źródła:

- 1. https://www.matemaks.pl/statystyka.html
- 2. https://www.ebmia.pl/wiedza/porady/mechanika-porady/przekladnie-mechaniczne/
- 3. https://www.auto-wiedza.pl/przekładnie-zebate-wiadomosci-podstawowe/